## Vendors Supply, Inc. – New Web Page and Online Ordering

[www.vendorssupply.com](http://www.vendorssupply.com/) or [www.shopatvendorssupply.com](http://www.shopatvendorssupply.com/)

NOTE: Your User Name and Password are the same as the old website. However, if you have trouble, click on "Forgot Your Password?" or reach out to Kathy at kszilagyi@vendorssupply.com.

## **Home Screen** - Before logging in, scroll down to find this month's **new and featured products**:  $\bullet$  $\sqrt{\sqrt{2}}$ Q **F** 0 Items

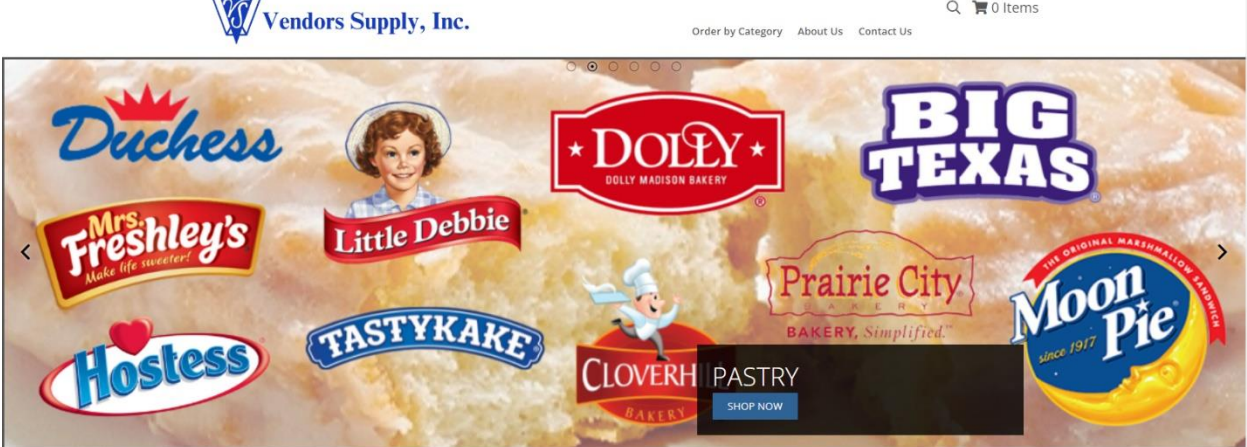

**Featured Products** 

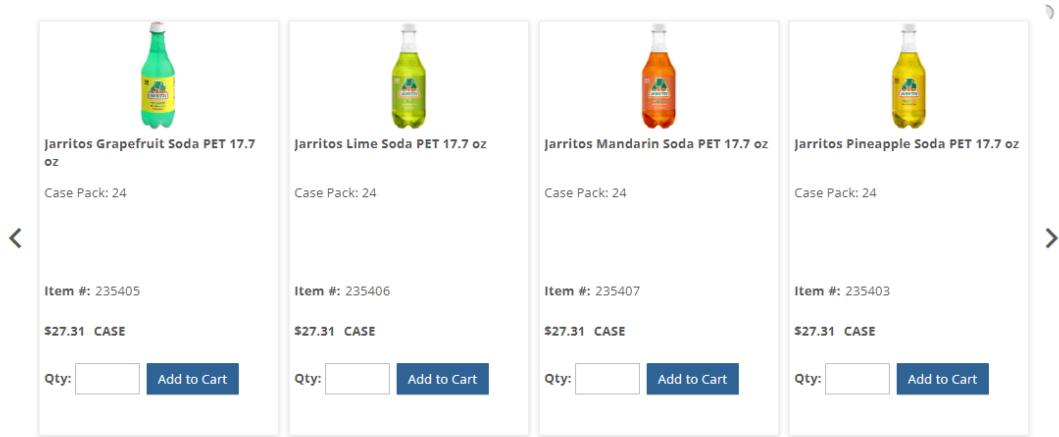

## **Login**

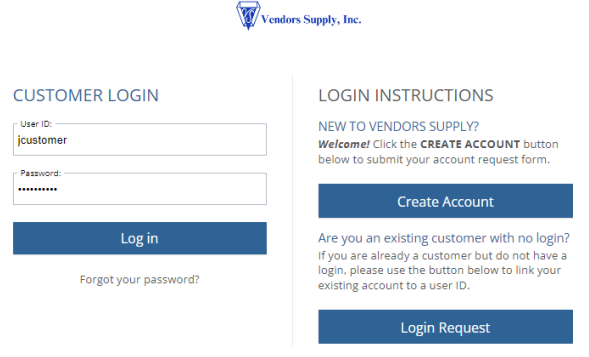

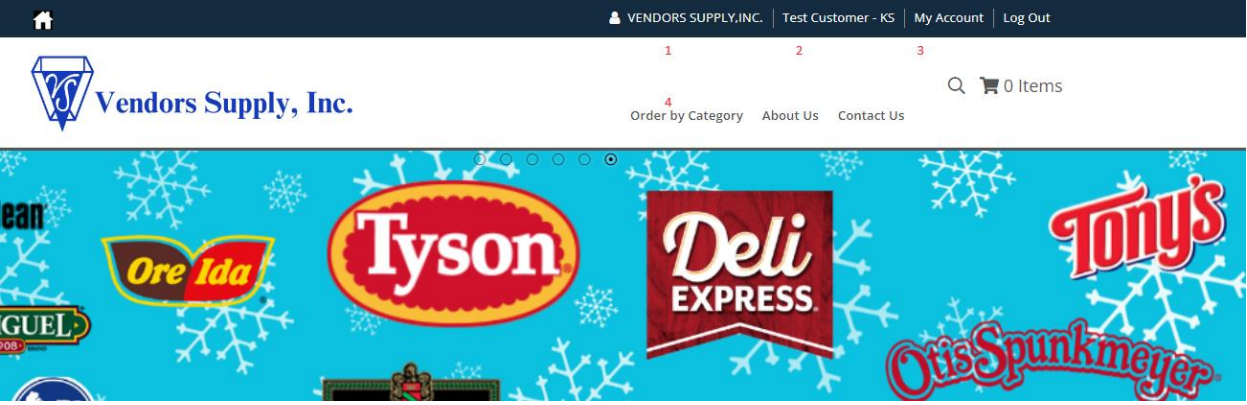

**Once logged in**:

1 – Customer Name (click here to switch between customer numbers, if your profile is linked to more than one)

2 – Your Name

3 – "My Account" Menu

- View orders
- View open balance
- Order from history
- Quick order
- Edit profile
- 4 Order by Category (dropdown menu)

**Checkout** – Once you've added items, you can view your cart and make any necessary changes, continue shopping, save your cart or proceed with checkout.

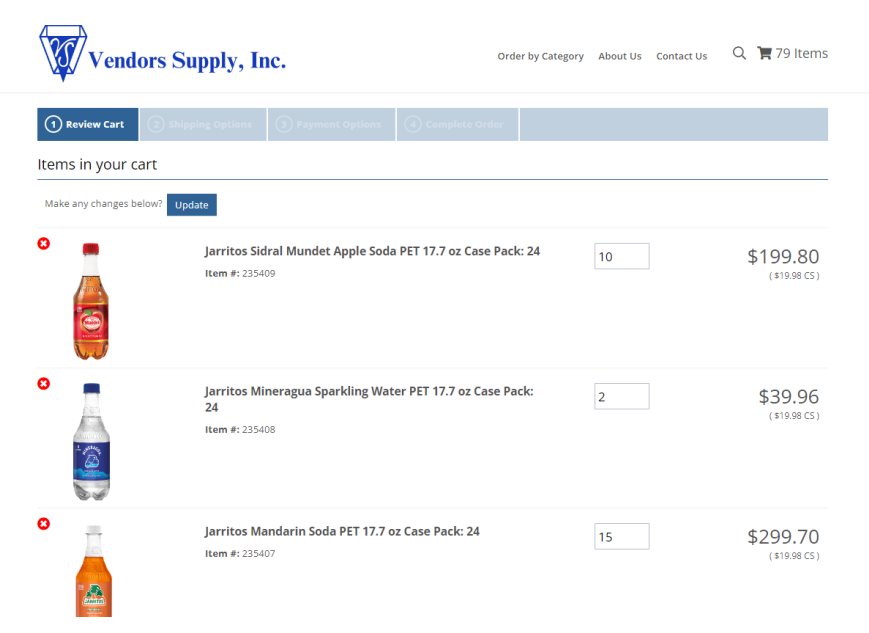

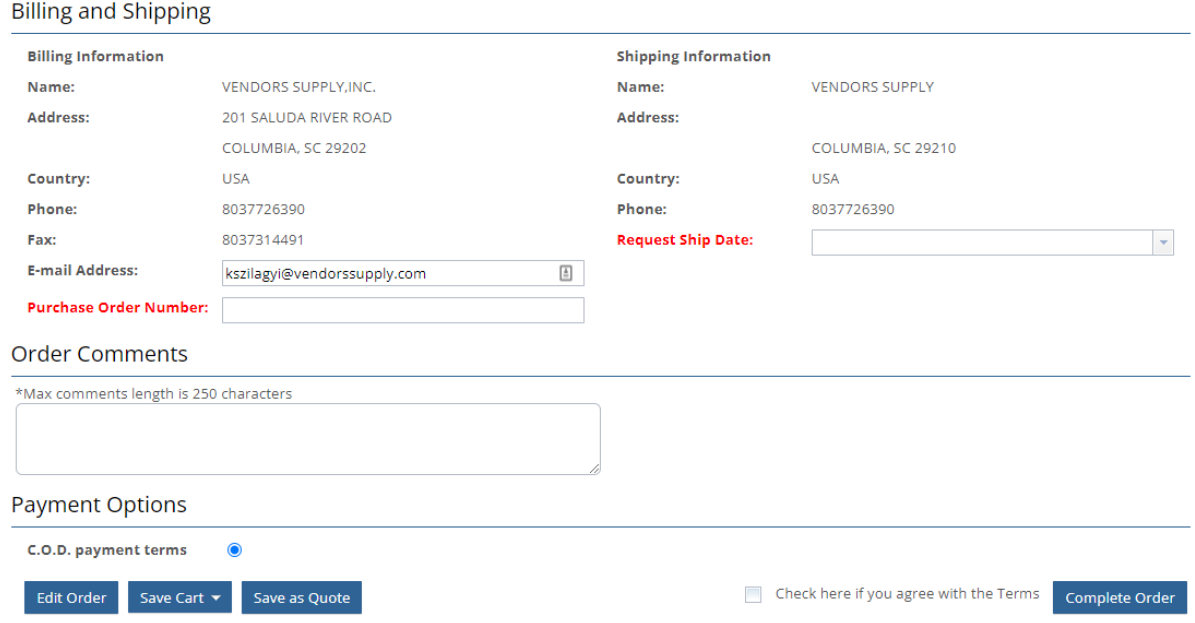

## **Billing and Shipping** –

- PO # CAN BE A REQUIRED FIELD (if you need a PO#, we can make the field a mandatory field)
- REQUESTED SHIP (DELIVERY) DATE IS A REQUIRED FIELD (make sure you change it to the correct delivery/pick-up date before completing your order.)
- Agree with the Terms

**Completing your order** – order # is in the green box and you can save a pdf of your order

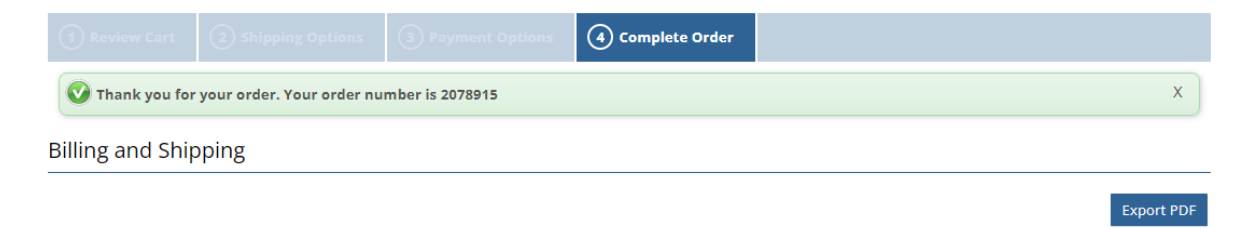

Note about item images – we are working on getting item images for all of the items. We will also be including nutritional facts, if we have them. Also, for images that are small or hard to read, try rightclicking and opening the image in a new tab.

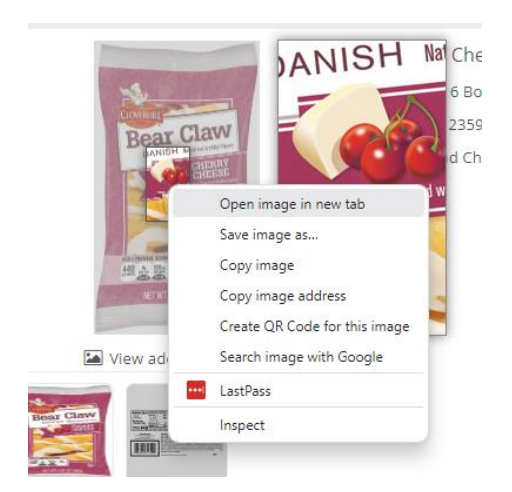